# **mal Documentation**

*Release 0.4.0a0*

**Manoel Vilela**

**May 26, 2018**

### Contents:

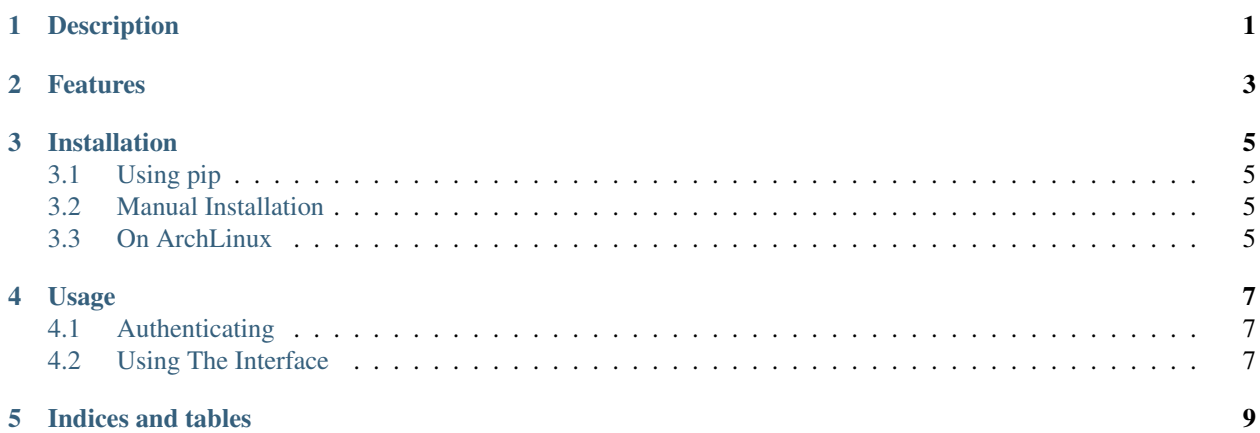

### Description

<span id="page-4-0"></span>mal is a command-line client for the official [API](http://myanimelist.net/modules.php?go=api) of [MyAnimeList.net](http://myanimelist.net/) website. It should remain functional indefinitely (it will never have web-scraping, unlike other alternative projects). It is currently in alpha development and new ideas are welcome! This project was initially inspired in [mal.](https://github.com/pushrax/mal)

#### Features

- <span id="page-6-0"></span>• Search your anime list
- Fetch your anime list
- List animes by their statuses (e.g. watching)
- Increment or decrement seen episodes
- Add animes to your watch list planner
- Edit contents of your animes on your own preferred text editor: tags, status, score.
- Print your MAL stats! Just like you do on MyAnimeList.

More features are currently being developed!

#### Installation

#### <span id="page-8-1"></span><span id="page-8-0"></span>**3.1 Using pip**

From the command line run:

sudo pip install mal

#### <span id="page-8-2"></span>**3.2 Manual Installation**

Clone this project and inside it run:

sudo python setup.py install

Or alternatively using make:

pip install --user .

mal requires super-user permissions when you run make install inside of a virtualenv. We strong encourage you to install it with pip install --user ..

#### <span id="page-8-3"></span>**3.3 On ArchLinux**

mal has been packaged and uploaded to the AUR as [python-mal-git](https://aur.archlinux.org/packages/python-mal-git) in case you're using an archlinux distro.

You may install it using an AUR wrappers such yaourt or pacaur, making the installation much simpler.

Using yaourt:

yaourt -S python-mal-git

Using pacaur:

pacaur -y python-mal-git

#### Or manually:

```
wget https://aur.archlinux.org/cgit/aur.git/snapshot/python-mal-git.tar.gz
tar xvzf python-mal-git.tar.gz
cd python-mal-git/
makepkg -si
```
Notice that all dependencies should be installed before using this method.

#### Usage

#### <span id="page-10-1"></span><span id="page-10-0"></span>**4.1 Authenticating**

*mal* needs your credentials in order to access your anime list. In its first call to any valid command, it will ask for your username and password and save it in plain text its default path (on linux  $\sim$  /.config/mal/myanimelist.ini).

The file will be saved in the following format:

```
[mal]
username = your_username
password = your_password
```
You may start using *mal* after authenticating your user.

#### <span id="page-10-2"></span>**4.2 Using The Interface**

When mal is executed without any arguments a help message is displayed:

```
usage: mal [-h]
          {search,increase,inc,decrease,dec,login,list,config,download,watch}
          ...
MyAnimeList command line client.
positional arguments:
 {search,increase,inc,decrease,dec,login,list,config,download,watch}
                    commands
   search search an anime
   increase (inc) increase anime's watched episodes by one
   decrease (dec) decrease anime's watched episodes by one
   login save login credentials
   list list animes
```
(continues on next page)

(continued from previous page)

```
config config - not implemented yet
   download download - not implemented yet
   watch watch - not implemented yet
optional arguments:
 -h, --help show this help message and exit
```
You can also use the  $-h$  or  $-\text{help}$  options on mal or any of its subcommands to see specific help messages.

Indices and tables

- <span id="page-12-0"></span>• genindex
- modindex
- search